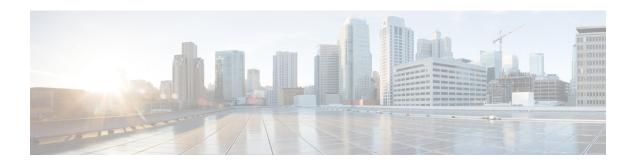

## **Overview**

• Overview, on page 1

## **Overview**

Cisco HX Data Platform upgrade for clusters running on Microsoft Hyper-V is completed one node at a time in HX Connect UI. The following table provides a summary of the automated steps that DO NOT require manual intervention.

| # | Step                                 | Result                                                                                                    |
|---|--------------------------------------|----------------------------------------------------------------------------------------------------|
| 1 | Pre-upgrade validations              | Windows Failover Cluster is configured.                                                                    |
|   |                                      | All non-clustered VMs are powered off. These VMs are either shutdown or manually migrated to another node. |
|   |                                      | HX Cluster is healthy.                                                                                     |
|   |                                      | Run the Hypercheck: HyperFlex Health & Pre-upgrade Check<br>Tool - HyperV                                  |
|   |                                      | Live migration is configured.                                                                              |
| 2 | Enter HX Connect Maintenance<br>Mode | Pause the Failover Cluster node that in addition triggers Live migration of clustered VMs.                 |
|   |                                      | • Stop the storfs service on the controller VM.                                                            |
| 3 | Upgrade                              | Upgrade storfs packages in the controller VM.                                                              |
|   |                                      | Reboot the controller VM.                                                                                  |
| 4 | Exit Maintenance Mode                | Start the storfs service on the controller VM.                                                             |
|   |                                      | Resume Failover Cluster Node that will trigger failback for<br>the clustered VMs in Step #2.               |
|   |                                      |                                                                                                    |

Overview